## *AGENTI CHE GIOCANO A CALCIO A 5*

*Installazione ed Uso* 

**REALIZZATO DA:** 

**Filippo Villani** 

## INSTALLAZIONE

Per l'installazione è sufficiente scaricare il file sw.zip in una directory qualsiasi nel proprio sistema.

In alternativa è possibile eseguire il download del software su http://repast.sourceforge.net/download.html.

Di seguito ecco come si presenta la cartella da voi scaricata.

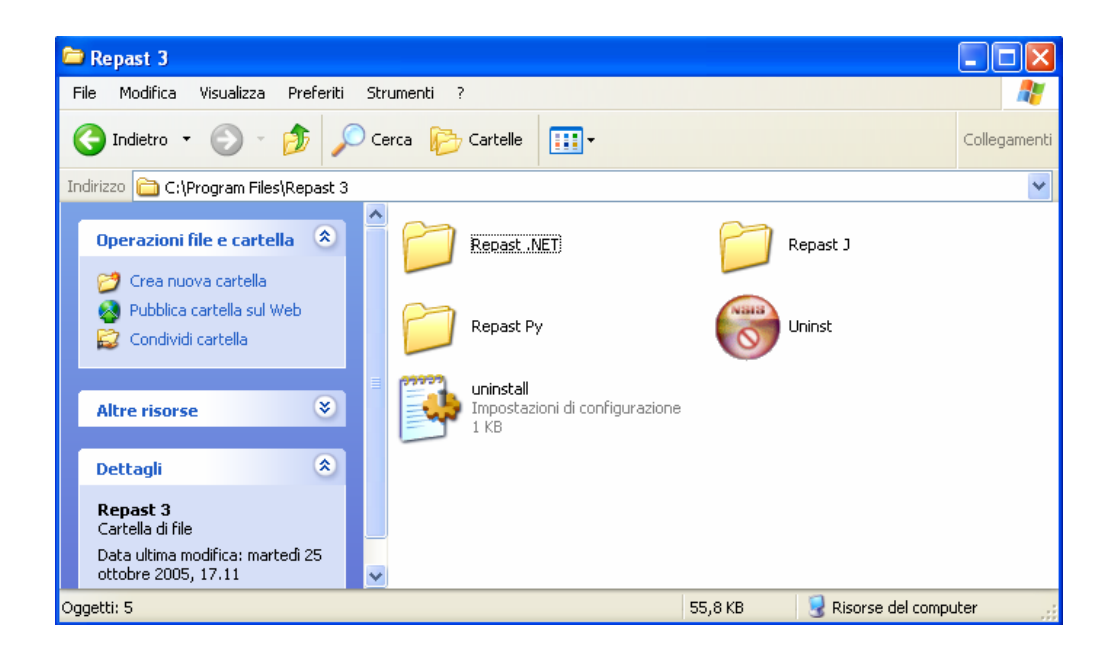

Nel paccatto software ho inserito tutti i tipi di Repast:

Repast Py

Repast J

Repast.Net

Dobbiamo assicurarci che sulla macchina sulla quale si scarica il software sia installata una Java Virtual Machine.

## USO

Per iniziare semplicemente entrare nella cartella …\Repast 3\Repast Py ed eseguire il file **RepastPy.exe** a questo punto dovrebbe apparire la seguente schermata nella quale si chiede se si desidera aprire un file di progetto o iniziare un nuovo tipo di progetto.

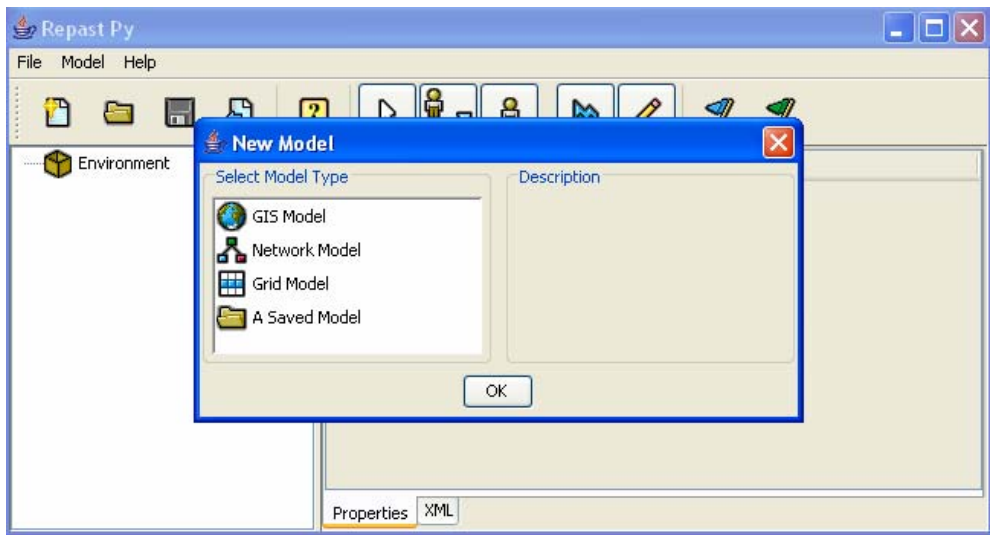

A questo punto si selezione il file **CalcioA5X.sbp** (ricordo che X indica la versione: a, b, c,…) e tramite il pulsante di run si esegue la simulazione.

Ho messo tutti gli step da me eseguiti, per permettere a chiunque si avvicini a questo tool di capire immediatamente quello che ho fatto e vedere i risultati che ogni "mossa" poi consegue.